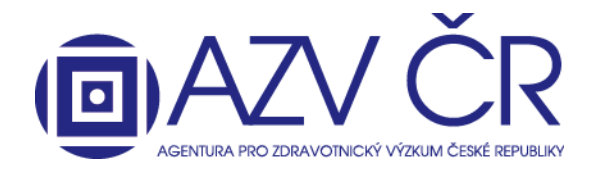

## **OBECNÉ DOPORUČENÍ PŘI PRÁCI V ISVP**

Doporučujeme návrh projektu průběžně ukládat, vždy na konkrétní záložce "Detail", "Navrhovatel – xxxx", **"Spolunavrhovatel – xxxxx" atd., na které pracujete, nikoliv napříč celým projektem či až při samotném konci Vaší**  práce, a to pomocí tlačítek "Uložit" příp. "Uložit a zpět", pokud nechcete dále pokračovat v tvorbě návrhu.

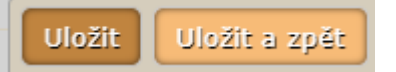

V případě, že se Vám objeví níže uvedené hlášky, projekt načetla jiná osoba (žlutá), změny lze ještě uložit, či uložila (oranžová) jiná osoba, v tomto případě změny již nelze uložit a následně při příp. uložení se objeví i hlášení "Nelze uložit tento projekt, jelikož je vytvořena nová verze projektu. Vraťte se zpět a zkuste otevřít kartu s projektem znovu.".

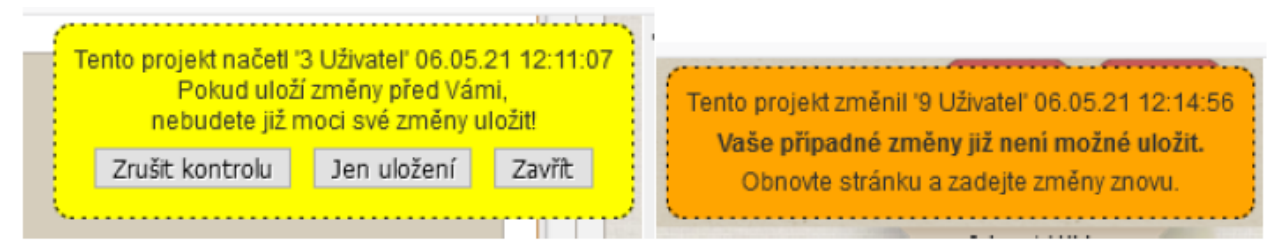

Přílohy se ukládají separátně po stisknutí tlačítka "Nahrát a uložit přílohu", zobrazí se však (jsou viditelné pro ostatní), až po uložení celého návrhu či stisknutím F5.

Pozor, veškeré vyplněné finanční prostředky se nasčítávají do pole "Celková dotace poskytovatele na projekt" (sekce "Finanční zajištění projektu (v tis. Kč)") **a "Základní výzkum"** (sekce "Maximální intenzita podpory (v tis. Kč)"), pokud tedy do projektu vkládáte jiné prostředky je nutné je uvést do části **"Podpora z ostatních veřejných zdrojů (tuzemských i zahraničních)"** a **"Podpora z neveřejných zdrojů (vlastní prostředky, soukromé dotace)"**a dále je nutné plánované finanční prostředky rozepsat dle typu výzkumu tj. do polí "Průmyslový výzkum" a **"Experimentální vývoj"**.

Při vyhledávání návrhů/projektů je možné v poli filtru spustit vyhledání klávesou **Enter** místo stlačení tlačítka "**Vyhledat"**.

Při práci s návrhem/projektem je možné (pro přehlednost) jednotlivé nadepsané bloky sbalit do jedné řádky. Bloky se automaticky rozbalí při opětovném načtení resp. uložení návrhu/projektu, v některých případech i při přepínání pod-záložek u spolu/navrhovatele.

## **ZMĚNY VE VYPLŇOVÁNÍ NÁVRHU V ISVP**

Pro vyplnění některých položek je nejprve nutné přidat řádek tlačítkem plus s následným výběrem z číselníku, a to tedy nově v sekcích "Výzkumný soubor", "Odhad předpokládaných výsledků", "Úplné bibliografické údaje **(max. 8) nejvýznamnějších výsledků vědecké a výzkumné činnosti dle platné Metodiky hodnocení výsledků** 

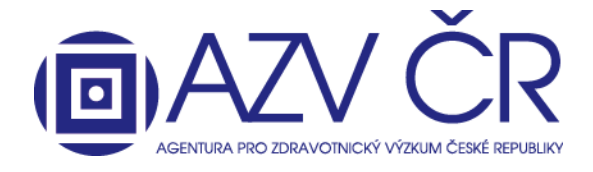

výzkumu a vývoje", "Celkové počty výsledků definovaných v aktuálně platné Metodice hodnocení výsledků **výzkumu a vývoje za posledních 5 let (podle RIV)"**.

Pokud přidáte přílohu na kartu "Spolu/Navrhovatel – xxxxxxxxxxxxxxx<sup>"</sup>, tak po následném uložení (příp. tlačítkem F5) se příloha zobrazí taktéž v sekci "Ostatní přílohy" na záložce "Detail".

Sekce "Výzkumný soubor"(záložka "Detail") je nově samostatná (dříve pod sekcí "Harmonogram"), nevyplňuje se již volně vloženým textem, nýbrž výběrem z číselníku (viz výše) a doplněním statisticky významné velikosti (např. dle provedené power analýzy) u vybraného "Typ výzkumného souboru", který v rámci daného projektu bude zkoumán. V případě, že nenaleznete daný typ, zvolte možnost **"Jiný"** a upřesněte jaký. **"Upřesnění"** lze uvést u každého typu, pozor u některých typů výzkumného souboru je povinné (žlutě podbarveno). U návrhu lze volit více typů či lze typ opakovat.

Při zadávání klíčových slov se zohledňuje velikost písmen, takže je možné např. zadat DNA a dna. Klíčová slova je také možné vložit najednou jako seznam, oddělený čárkou nebo středníkem. Při uložení se automaticky rozdělí.

Poskytovatel MZ ČR bude podporovat návrhy, jejichž deklarovaný výsledek bude jednoznačně zaměřen na využití ve zdravotnictví, musí být prokázána jeho aplikovatelnost a jednoznačný dopad do zdravotnictví, toto je nutné popsat do sekce **"Klinický dopad projektu"** (záložka **"Detail"** sekce **"Harmonogram"**).

V sekci **"Spolu/Navrhovatel"** (záložka **"Spolu/Navrhovatel – xxxxxxxxxxxxxx"**) je nyní nově nutné uvést **"ORCID iD**", také je povinné **"Rodné číslo**" nebo u cizích státních příslušníků (musí mít nastavený jiný stát než ČR) **"Datum narození"** (v tomto případě bude v rodném čísle uvedeno datum narození ve formátu rok, měsíc, den, v případě žen měsíc +50). Tyto údaje doplní přímo osoba spolu/navrhovatel projektu, a to ve svých kontaktních údajích **"Nast./Settings" -> "Kontaktní údaje/Contacts".** Na této záložce lze příp. editovat i tituly. Po uložení tlačítkem "Uložit/Save" se musí objevit zelené hlášení, že změny byly uloženy (pokud vyskočí chybové červené hlášení, změny nebyly uloženy).

## Změny úspěšně uloženy./Changes saved successfully.

ORCID iD se vztahuje na skutečného navrhovatele či spolunavrhovatele projektu, není vázáno na roli **"Navrhovatel"** v ISVP. Pokud je ID správně vyplněno, lze načíst profil pomocí tlačítka **"Otevřít ORCIDiD"** [\(https://orcid.org/\)](https://orcid.org/).

V sekci **"Uchazeč"** (záložka **"Spolu/Navrhovatel – xxxxxxxxxxxxxx"**) je požadován **"Typ organizace"** (Výzkumná organizace, Malý podnik, Střední podnik, Velký podnik). Instituce, které toto měly zadáno v minulých soutěžích mají údaj vyplněn, u nově zadaných institucí do ISVP, či pokud u instituce došlo ke změně typu organizace je nutné údaje doplnit rolí "Uchazeč" za danou instituci v "Detailu subjektu". Typ organizace je nutný pro správné určení intenzity podpory pro jednotlivé kategorie výzkumu v části "Prohlášení uchazeče o skutečnostech ovlivňujících max. **intenzitu podpory"** (sekce **"Náklady – souhrn (v tis. Kč)"**). U vysokých škol je taktéž nutné doplnit **"Pracoviště"** (tj. danou fakultu), pro doplnění kontaktujte [helpdesk@azvcr.cz.](mailto:helpdesk@azvcr.cz)

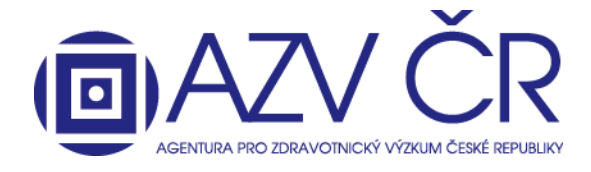

V sekci**"Náklady - Zdůvodnění nákladů pro rok 2022"** je nově požadováno zdůvodnění režie do položky **"Režijní náklady"**.

V sekci **"Bibliografie"** je v části **"Celkové počty výsledků definovaných v aktuálně platné Metodice hodnocení**  výsledků výzkumu a vývoje za posledních 5 let (podle RIV)" nově požadován "Seznam publikačních výstupů **za posledních 5 let:"** tj. seznam konkrétních publikačních výsledků za posledních 5 let vč. uvedení informace o postavení autora (první, poslední, korespondující), názvu článku, názvu časopisu, IF časopisu, uvedení kvartilu, případně decilu časopisu (volná forma v PDF). Nově je nutné uvádět počty citací bez autocitací např. v části "Celkový **počet citací"**.

Do sekce "Související projekty" byla přidána možnost vyhledání konkrétního registračního čísla návrhu/projektu zapsáním do pole "Registrační číslo:", vyhledání proběhne v ISVP či CEP VaVal po stisknutí "Vyhledat a přidat". Pokud je projekt jednoznačně dohledán, doplní se informace do příslušných polí, ty lze příp. editovat (změnit) či vymazat. Doplněné prosím zkontrolujte a doplňte nevyplněná pole. Ručně projekty přidáte pomocí **"Přidat projekt"** v příslušné sekci. Pokud spolu/navrhovatel návrh či projekt nemá, musí potvrdit příslušné pole **"Opravdu nemám žádné běžící projekty", "Opravdu nemám žádné tematicky blízké navrhované projekty", "Opravdu nemám žádné tematicky blízké ukončené projekty"**. Pokud jsou registrační čísla běžících či ukončených projektů v pořádku vyplněna, lze načíst příslušnou stránku v CEPu ([https://www.isvavai.cz/cep\)](https://www.isvavai.cz/cep) tlačítkem "CEP".